### **News From the World of ICT**

Issue 9 August 2011

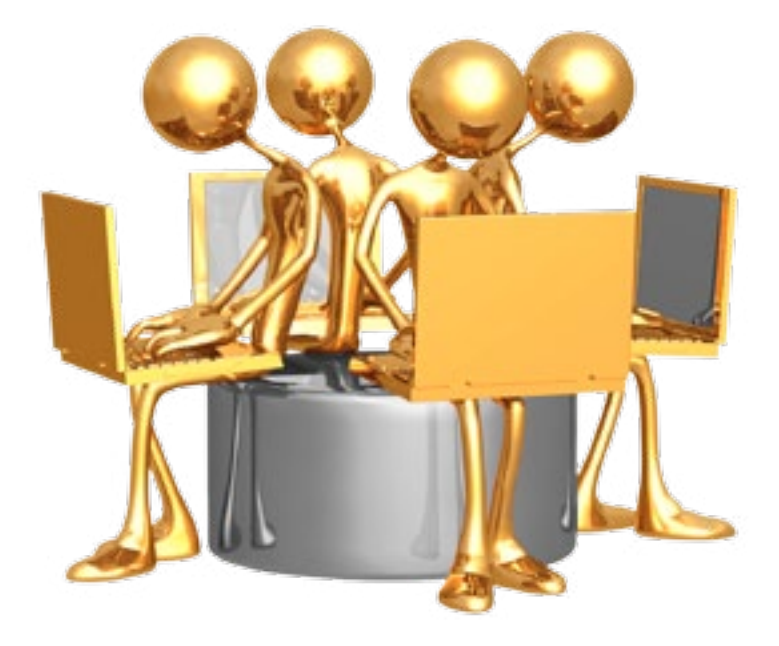

Welcome to another issue<br>of the ICT newsletter!

#### **News From the World of ICT**

is our way of sharing with the Maxwell community who we are, and what we do.

From events in the Global Collaboratory, to computing tips and tricks to make your day a little easier, you'll learn something new in every issue!

#### **Contents:**

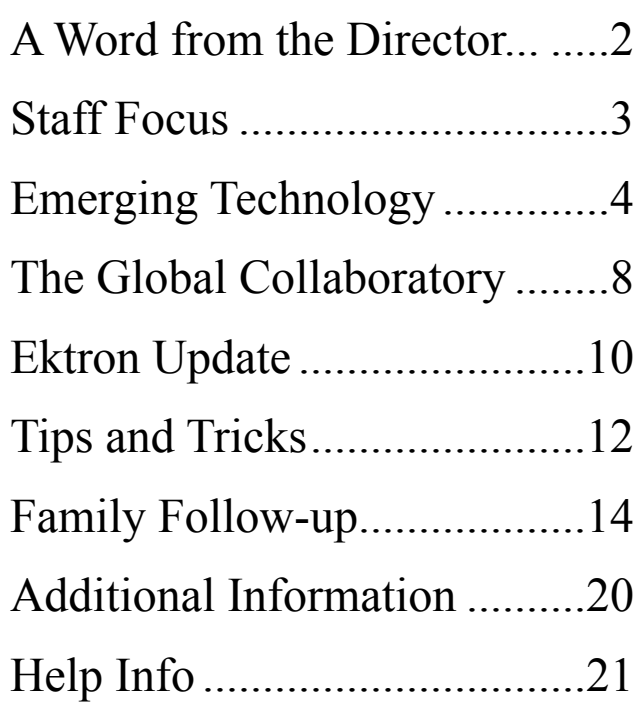

# **A Word from the Director...**

<span id="page-1-0"></span>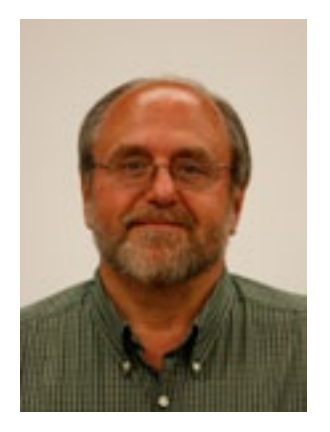

I am happy to announce some exciting changes in<br>ICT. After five years of exemplary work in our ICT. After five years of exemplary work in our service group, Edward Godwin has been promoted to Data Systems Administrator. Ed replaces Pete Pizzimenti, who took advantage of a great opportunity in the virtualization group at ITS. David Wickis, who also worked with Ed in the service group, has been promoted to Technology Specialist. David's new responsibilities include web, SharePoint, database

development, and systems/network support. Holly Johnson, ICT's Administrative Specialist, will now spend part of her week in the service group developing her technical skills. And, finally, I'd like to welcome a new member to the ICT Family. Mike Cavallaro is a talented technician who comes to us from Auxiliary Services. Mike will be working in the Service group, replacing the position held by Eddie. You can read about Mike C. on the [Staff Focus page.](#page-2-0)

Please join me in welcoming Mike, and congratulating Ed, Dave and Holly! Their new responsibilities will certainly be an asset to both ICT and the Maxwell Community.

The Maxwell complex wireless network upgrade is now complete. Eggers and Maxwell Hall now has 100% wireless coverage.

The new Laptop Encryption Standard went into effect March 1st. Please encourage anyone with a university owned laptop to contact service at <u>service@maxwell.syr.edu.</u> For more information, please visit [https://www.maxwell.syr.edu/ict\\_pages.aspx?id=77309414615](https://www.maxwell.syr.edu/ict_pages.aspx?id=77309414615).

### <span id="page-2-0"></span>**Staff Focus**

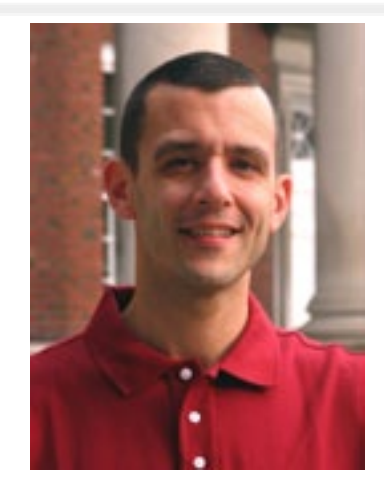

**Mike Cavallaro** Computer Consultant

Mike has been with SU since 2006, starting in the Auxiliary Services Data<br>Systems Department. He began working with the Maxwell ICT department in July, 2011.

Mike is responsible for providing desktop support and maintenance; front-end network diagnosis and repair; audio/visual setup/troubleshooting and repair; and general technology support to faculty, staff, and students.

Mike is recently engaged to his fiancée, Nichole, and has a four year old daughter named Lillian (Lilly). You can read more about Lilly in the [Family Follow-up](#page-13-1) section of this newsletter. In addtion to family, Mike is also interested in exercising, playing the drums, technology/electronics, and blogging and writing.

The ICT group is happy to have Mike C. as part of our team!

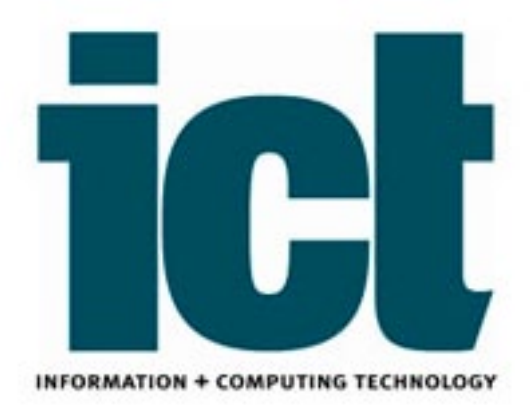

# **Emerging Technology**

<span id="page-3-0"></span>This page will introduce you to emerging technology we've found interesting. For more information regarding technology presented, please click a link provided.

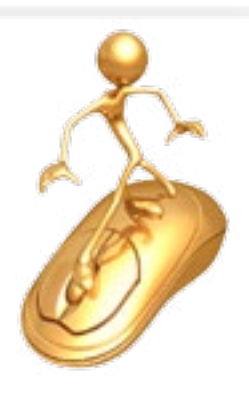

With the iPad 2 selling close to 1 million during its debut weekend, and with Galaxy Tab 10.1 sales predicted to pass its predecessor's \$1 million+ sales, it seems the

tablet is here to stay. Since summer is the season of reading for many, we thought we'd take a look at the pros and cons of some popular tablets and e-readers.

#### **1.Technology name:** iPad 2

#### **2.Manufacturer**: Apple

- **3.Pro's:** The iPad 2 is thinner, faster, and sleeker than the original. It also boasts the addition of a camera, longer battery life, and both [Wi-Fi](http://en.wikipedia.org/wiki/Wi-Fi) and [3G](http://en.wikipedia.org/wiki/3G) wireless access. There are a plethora of e-reader apps available, many for free. This is a great option for someone who is looking for more than *just* an e-reader, but does not want the bulk of a laptop.
- **4.Con's:** The picture and video quality on the iPad is said to be pretty poor. 3G is nice, but it's not free, either. Starting at \$499, pricing is significantly more than an e-reader.
- **5.Links for more information:**  <http://www.apple.com/ipad/>

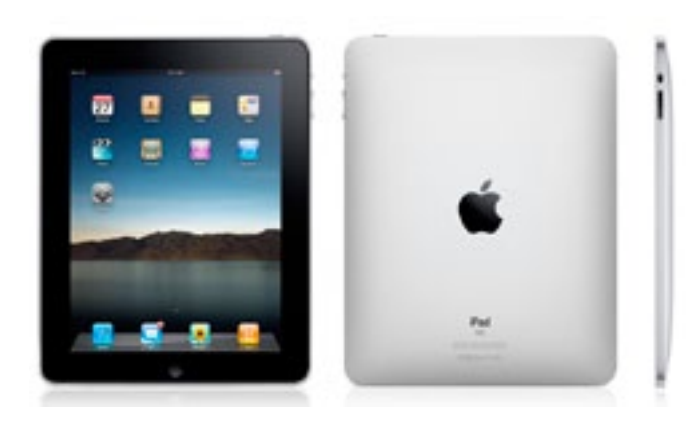

*Continued on page 5.*

### Emerging Technology, cont.

*Continued from page 4.*

- **1.Technology name:** Galaxy Tab 10.1
- **2.Manufacturer**: Samsung
- **3.Pro's:** The Galaxy Tab boasts all of the features of the iPad (camera, wireless and 3G). Only slightly smaller than the iPad, the Galaxy Tab 10.1 is also lighter than its competitor. Just released in June 2011, Samsung gives Apple a run for their money with the [Android 3.1 Honeycomb OS.](http://en.wikipedia.org/wiki/Android_(operating_system)) With a slick interface and super-fast response, online reviews indicate that the Tab is every bit the machine the iPad is.
- **4.Con's:** There are compatibility issues with Apple's OSX operating system and the Tab's OS, leaving users unable to sync their files to the Tab via Mac. A fix is anticipated, but could be a deal breaker for some. The quantity of apps available can't compare to Apple, but several e-readers are available and additional apps for this tablet are expected to continue to be released. Pricing is similar to the iPad starting at \$499.

#### **5.Links for more information:**

<http://www.samsung.com/global/microsite/galaxytab/10.1/index.html>

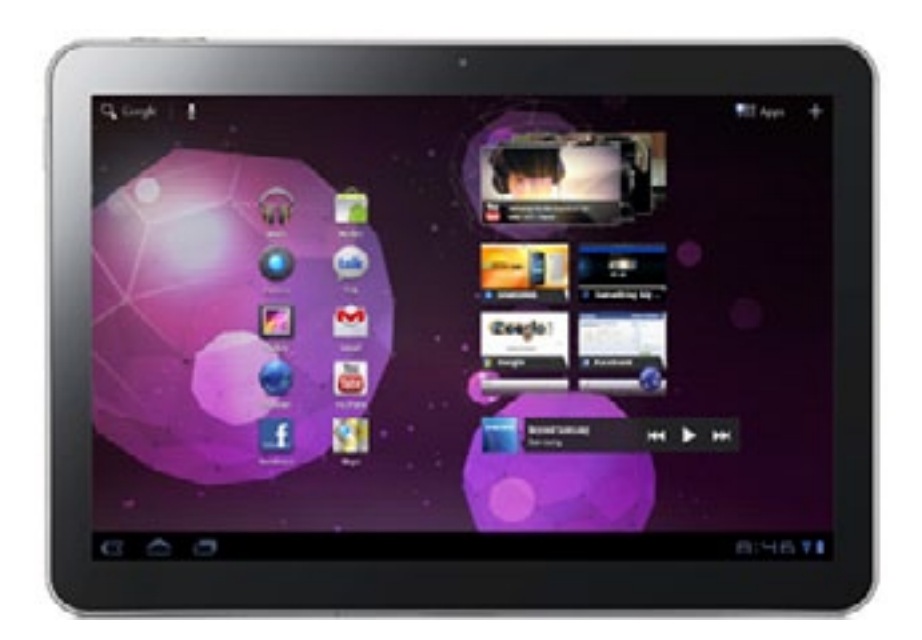

*Continued on page 6.*

Page 5 - Emerging Technology [http://www.maxwell.syr.edu/ict](http://www.maxwell.syr.edu/ict.aspx )/

### Emerging Technology, cont.

*Continued from page 5.*

- **1.Technology name:** Nook Color
- **2.Manufacturer**: Barnes and Noble
- **3.Pro's:** With a touch screen and a full-featured color option, the Nook is widely considered the best of the e-readers. Though smaller than a tablet (only 7 inches) and not as fast, features such as basic web browsing, WiFi, support for audio and MP3 playback, and 8 GB of onboard memory make this a good alternative to a tablet.
- **4. Con's:** Battery life is said to be only eight hours compared to the iPad's ten hours. Pricing for the color Nook is \$249 - there is a [\\$139 non-color model](http://www.barnesandnoble.com/nook/index.asp?PID=35699&cds2Pid=38496#productimg) available, though without a web browser or audio options.

#### **5.Links for more information:**

[http://www.barnesandnoble.com/nook/index.asp](http://www.barnesandnoble.com/nook/index.asp ) 

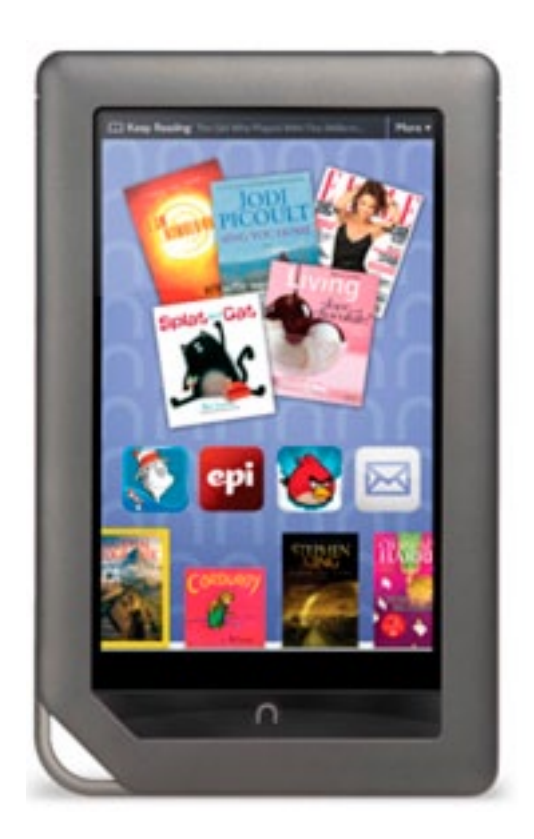

*Continued on page 7.*

### Emerging Technology, cont.

*Continued from page 6.*

- **1.Technology name:** Kindle DX
- **2.Manufacturer**: Amazon
- **3.Pro's:** Slightly larger than the Nook at 9.7 inches, this model also offers free wireless 3G through Amazon's [Whispernet,](http://en.wikipedia.org/wiki/Amazon_Kindle) provided by Sprint's high speed data network. Several font and font size options, an onboard dictionary, and the ability to display image files and play audio and MP3's, makes this another versatile option.
- **4.Con's:** The wireless is said to be extremely slow, except when browsing the Kindle store. The Kindle also lacks a touch screen, making browsing or virtually anything other than reading cumbersome. Price-wise it isn't a far stretch from the iPad 2 at \$379.00. There is [smaller 6 inch model](http://www.amazon.com/dp/B004HFS6Z0/ref=kin3_ddp_alsoavail_kinw_kinwso) available for \$114, however, you will find some features missing - for example, it does not come with a PDF converter, and the web browser is not as functional as in the DX model.

#### **5.Links for more information:**

[http://www.amazon.com/Kindle-DX-Wireless-Reader-3G-Global/dp/](http://www.amazon.com/Kindle-DX-Wireless-Reader-3G-Global/dp/B002GYWHSQ) [B002GYWHSQ](http://www.amazon.com/Kindle-DX-Wireless-Reader-3G-Global/dp/B002GYWHSQ)

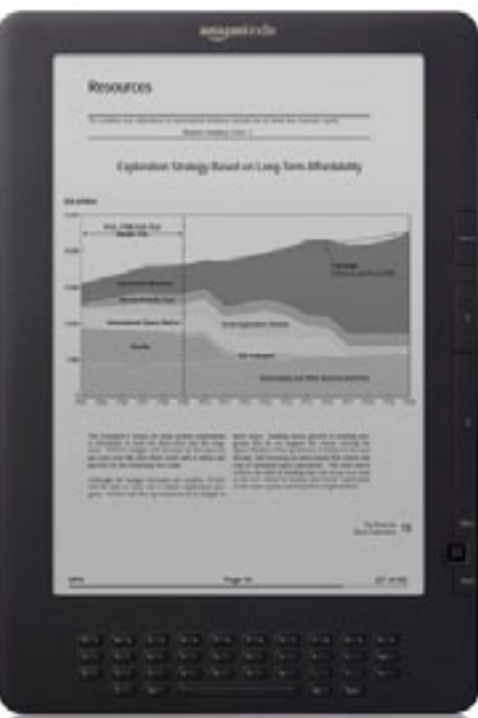

# **The Global Collaboratory**

<span id="page-7-0"></span>The video production upgrade projects in the Global Collaboratory<br>are nearly complete! The room has been transformed into a full high definition studio. All of the old equipment is gone and the video projectors are refurbished. Three of the original (17 year old) video cameras were replaced with Panasonic High-Definition cameras. Approximately 25 devices required for the room's original analog video signal routing were replaced with a single digital device (TriCaster 850), enabling full HD digital (wide-screen) video workflow.

Approximately 1,600 feet of camera cables and 300 Control Room video cables became unnecessary and were removed in this transition to a digital-workflow. As a result of the reduction of installed video hardware, the GC Control Room is using approximately 75% less electricity thus reducing heat production and the related room cooling costs.

Additionally, two of the room's three rear-projectors were refurbished and the Control Room's main video switcher was repaired.

The work done during the upgrade did not hinder the production or support of any Maxwell events.

The GC was an organized mess for two weeks straight!

Go to the next page to see a before and after shot of one section of the Control Room.

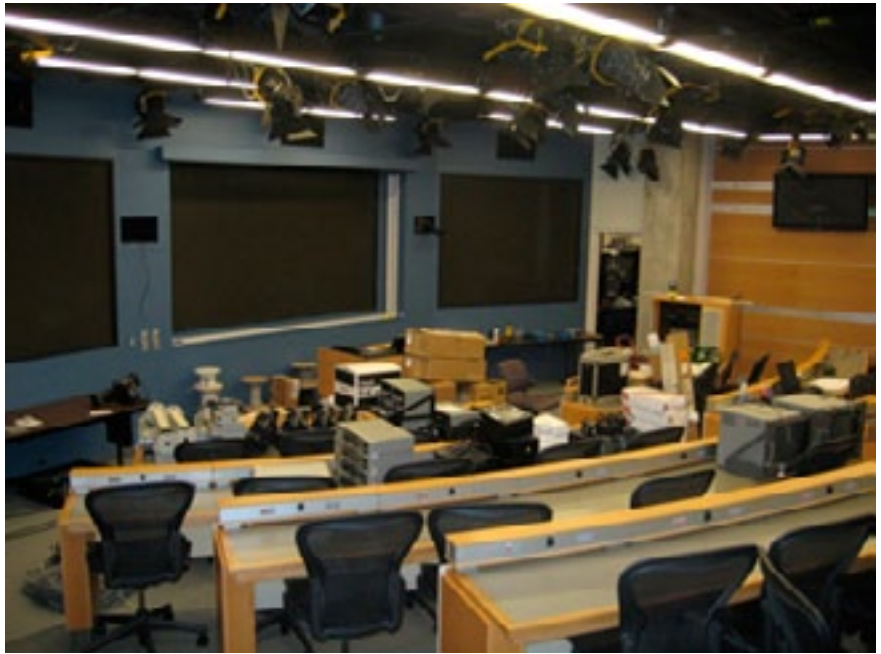

*Continued on page 9.*

## **The Global Collaboratory**

*Continued from page 8.*

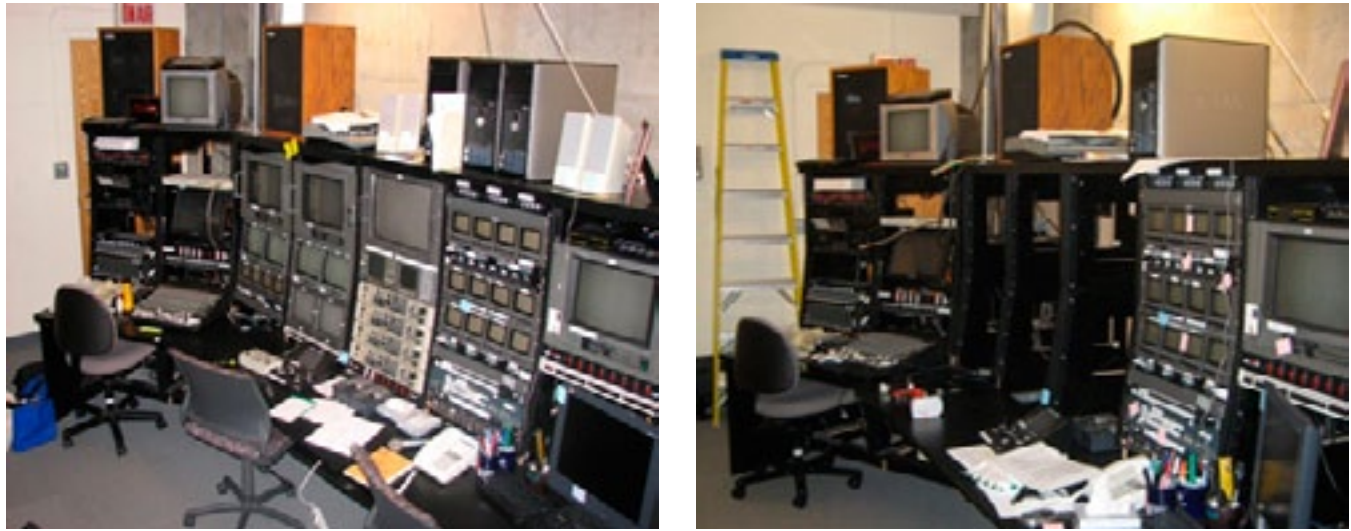

Streamlined Control Room - before (left) and after removal of outdated equipment (right)

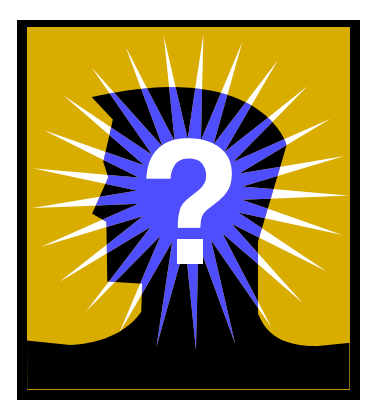

**Did you know?** Instead of searching the whole Internet, you can force Google to search for keywords only within a specific site. This saves you the step of navigating to a site first, and then searching for keywords there.

> For example, if you wanted to search for "training" within the Maxwell School site, here's how to do it:

In the Google Search field, type **site:www.maxwell.syr.edu training** or, type: **training site:www.maxwell.syr.edu**

The keyword can be typed in front of the "site:website address" text, or after. Click the Advanced Search button in Google for more ways to search a website.

## **Ektron Update**

### <span id="page-9-0"></span>**Enhancing Your Maxwell Web Site with Streaming Video**

We've all seen plenty of videos online, but did you know that between the video production services available through Maxwell ICT and a recently enhanced University-wide video showcase system, it's pretty easy to build and maintain your OWN video library on the Maxwell web site?

Keep reading for a brief, three-step introduction to how this can be done!

#### **Step #1 – Video Recording**

ICT offers video recording *services* as well as video recording *equipment*.

If you need to simply document an event and post it online afterwards, then borrowing a camcorder and tripod from the Interactive Media Lab (IML) will likely suffice. Email [webmaster@maxwell.syr.edu](mailto:webmaster%40maxwell.syr.edu?subject=) for more information.

However, if you need the video to be more of a showpiece for your department, or if you also need the event [streamed live](http://en.wikipedia.org/wiki/Streaming_media) on the internet, then using ICT's video production services is preferable. Email  $gc@maxwell.syr.edu$  for more information.

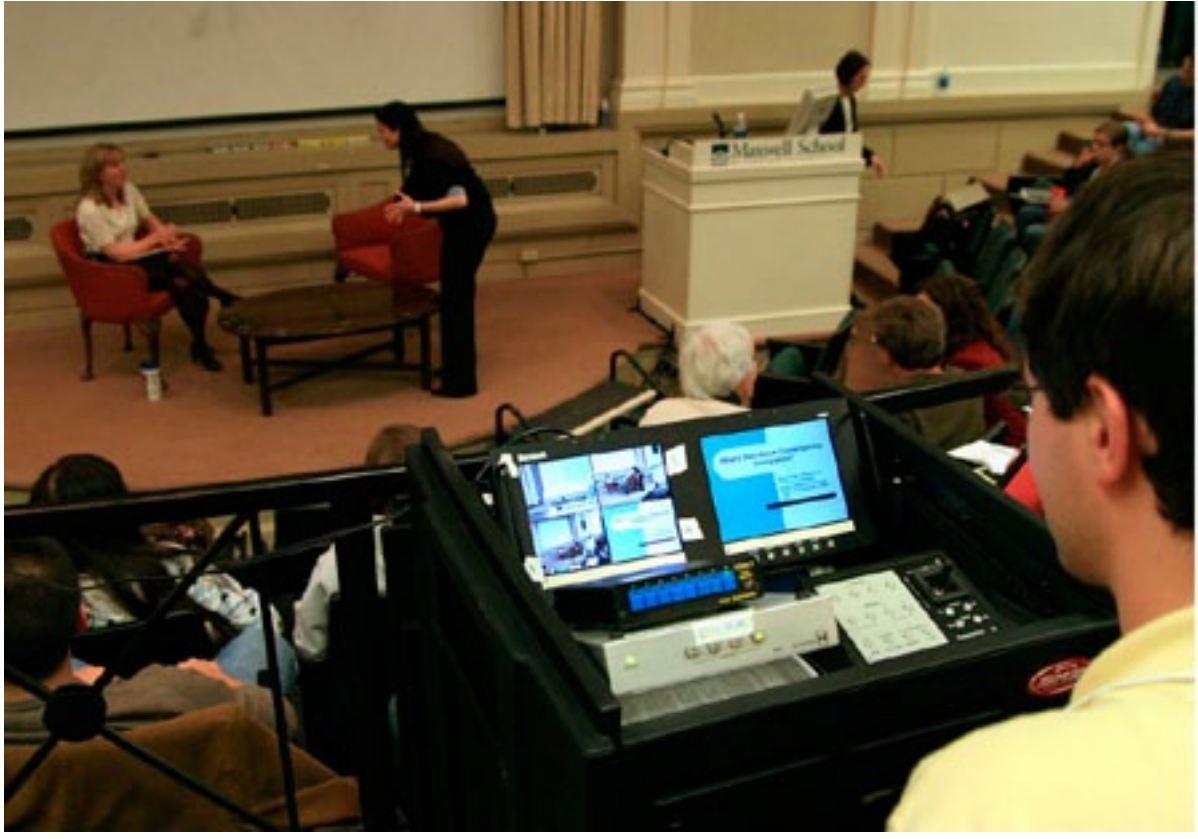

*Continued on page 11.*

Page 10 - Ektron Update [http://www.maxwell.syr.edu/ict](http://www.maxwell.syr.edu/ict.aspx )/

### **Ektron Update, cont.**

#### *Continued from page 10.*

#### **Step #2 – Post your Video**

Syracuse University was the incubator where the [Ensemble Video](http://www.ensemblevideo.com/) application was developed. Ensemble is a video management system (not unlike YouTube) which makes it easy to automatically flow video files onto your web site.

ICT will work with you to create a page that will automatically update and display your latest videos when new content is added to your Ensemble video "channel".

Here are examples of Maxwell videos served through Ensemble:

#### **Campbell's State of Democracy Series:**

[http://www.maxwell.syr.edu/campbell/products/](http://www.maxwell.syr.edu/campbell/products/State_of_Democracy_Video/ ) State of Democracy Video/

**Moynihan's TNGO Interview Series:** [http://www.maxwell.syr.edu/moynihan/tngo/](http://www.maxwell.syr.edu/moynihan/tngo/interview_series/Interview_Series/) [interview\\_series/Interview\\_Series/](http://www.maxwell.syr.edu/moynihan/tngo/interview_series/Interview_Series/)

ensemble video

Additionally, single, stand-alone videos can also be embedded on Maxwell web pages like these examples:

#### **Sand Mandala:**

[http://www.maxwell.syr.edu/mandala/](http://www.maxwell.syr.edu/mandala/ ) 

#### **About Louis Kriesberg:**

[http://www.maxwell.syr.edu/parcc\\_about.aspx?id=77309412659](http://www.maxwell.syr.edu/parcc_about.aspx?id=77309412659)

#### **Concluding thoughts:**

- 1. For ICT to serve you best, it is ALWAYS optimal to consult with us  $(gc@maxwell.syr.edu)$  $(gc@maxwell.syr.edu)$  $(gc@maxwell.syr.edu)$  as early possibly when planning an event that needs to be recorded and/or streamed online.
- 2. ICT loves to teach! If you want to be more hands on during your video project, we can schedule one-on-one training to show you how to setup and operate our loaned equipment. For more information on what training and equipment is available please email:  $webmaster@maxwell.syr.edu$ .

# **Tips and Tricks**

<span id="page-11-0"></span>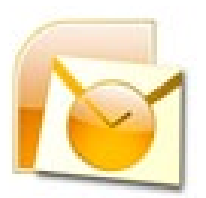

### Import Contacts into Outlook 2010 from an Excel Spreadsheet

Importing contacts from Excel into Outlook 2010 is easy. It just takes a little bit of setup:

#### **Step 1: Name the range of cells in your Excel file:**

- 1. Open the Excel file / select all of the cells that contain data, including the column labels.
- 2. In the upper left section of the worksheet, directly above column letter A, click in the **Name Box** / type a name for the selection, such as "contacts" (without the quotation marks) / hit contacts **Enter** / save and close the file.

#### **Step 2: Import the contacts into Outlook:**

- 1. In Outlook, click the **File** tab / choose **Open** from the categories on the left / choose **Import** from the list on the right
	- This will launch the Import/Export Wizard
- 2. In the first step of the Wizard, choose "**Import from another program or file**" / click **Next**
- 3. Under "Select file type to import from:", choose "**Microsoft Excel 97-2003**" / click **Next**
- 4. Under "File to import:", click the **Browse** button and navigate to where you have stored the Excel file / select the file / click **OK**
- 5. Back in the Wizard, select whichever option meets your need in the "**Options**" field / click **Next**
- 6. Under "Select destination folder:", select the Contacts folder you are importing the contacts into (**Tip**: before you start importing, you can create a Contacts subfolder in Outlook to contain just the contacts you are importing) / click **Next**
- 7. In the next step, you will have to map your fields you must match the names of your column labels to the names associated with Outlook:

*Continued on page 13.*

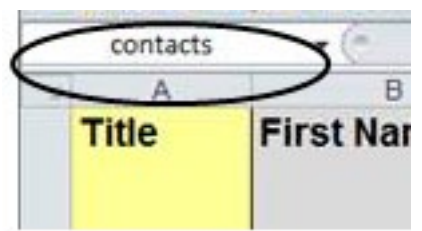

Page 12 - Tips and Tricks [http://www.maxwell.syr.edu/ict](http://www.maxwell.syr.edu/ict.aspx )/

### **Tips and Tricks**

*Import Contacts from an Excel Spreadsheet - continued from page 12.*

• Click the "Map Custom Fields..." button / read the instructions at the top of the dialog box – drag your field from the left column (which represents your source), and drop it on the matching field on the right (the fieldname associated with Outlook).

For example, click the plus sign next to "Name" – if "First Name" and "Last Name" do not have a "Mapped from" field listed, drag and drop your field from the left column on top of the associated name in the right column.

• Repeat the drag and drop process for every field you want to bring into Outlook, clicking the plus sign next to labels on the right when necessary.

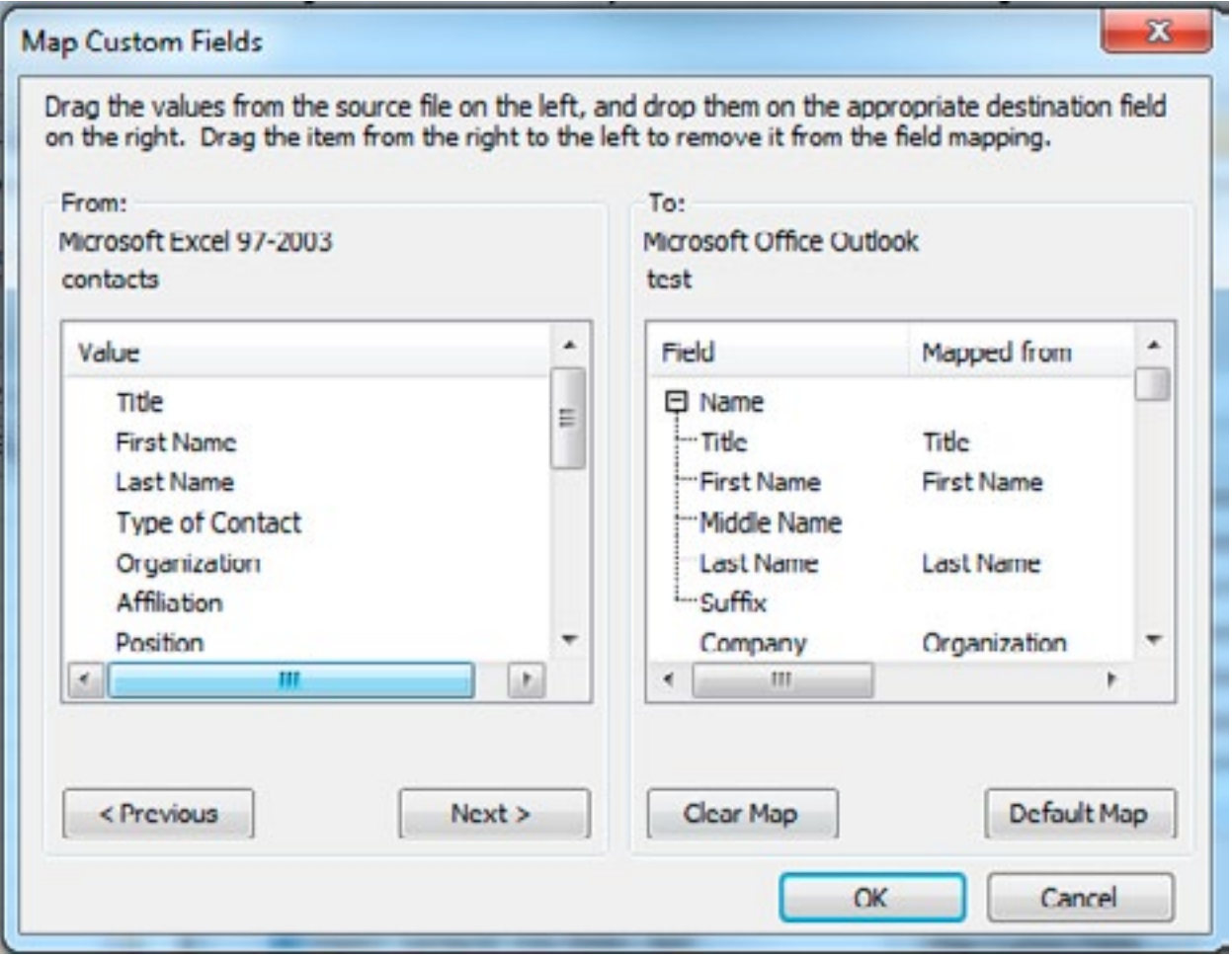

- When you are done mapping, click **OK**.
- 8. Click **Finish**.

# <span id="page-13-1"></span>**Family Follow-up**

#### <span id="page-13-0"></span>**From Holly**:

Delilah turned two in April and is as active and feisty as ever! Fortunately, being on the go every minute has one advantage in that she wears herself out. Sometimes even before lunch, as this video will attest to:

[https://picasaweb.google.com/lh/photo/](https://picasaweb.google.com/lh/photo/ZS7NJlhJ3UwyYFPQkFXGtMGc3HLTQaQy3_PRRN2p2xM?feat=directlink) [ZS7NJlhJ3UwyYFPQkFXGtMGc3HLTQaQy3\\_](https://picasaweb.google.com/lh/photo/ZS7NJlhJ3UwyYFPQkFXGtMGc3HLTQaQy3_PRRN2p2xM?feat=directlink) [PRRN2p2xM?feat=directlink](https://picasaweb.google.com/lh/photo/ZS7NJlhJ3UwyYFPQkFXGtMGc3HLTQaQy3_PRRN2p2xM?feat=directlink)

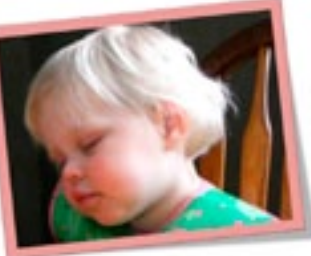

#### **From Stan:**

My son (Stanley Jr.) had his first [cochlear implant](http://en.wikipedia.org/wiki/Cochlear_implant) in February with great success. He went from profound hearing loss to mild hearing loss in just 5 months. He is 7 years old, but essentially has the hearing of a 3 month old baby. All of the sounds are now reaching his brain, and he is in the process of learning how to hear and speak. He can count to 10 and can say "dada", "mom", and "Em" (his sister Emily). He can also correctly identify the basic Ling 6 sounds that form speech. [The Ling 6 sounds](http://www.jtc.org/blog/development-and-learning/learning-library-post-ling-six-sound-test) are: /m/, /oo/, /ah/, /ee/, /sh/, /s/. With proven success, our doctor is now in the process of seeking approval for a second implant.

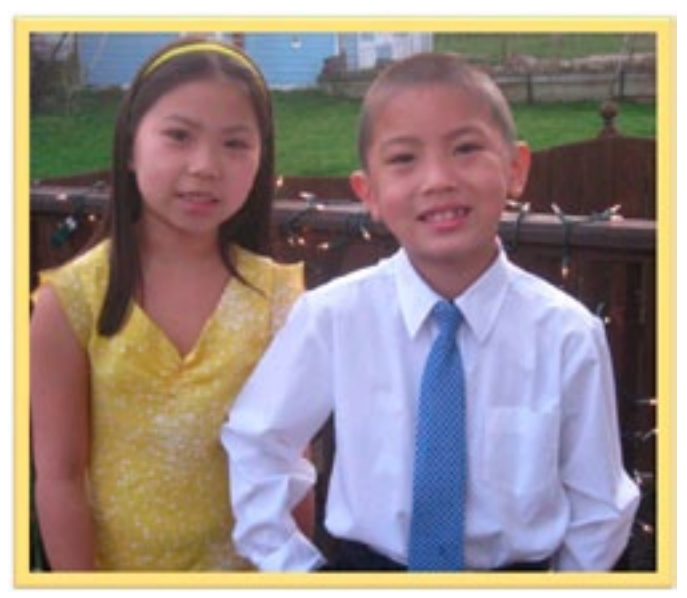

**Stan's daughter, Emily, and son, Stanley, Jr.**

*Continued on page 14.*

#### **From Mike C.:**

A couple of recent developments in my life include: getting engaged to my fiancée Nichole; and my daughter, Lillian, graduated from preschool. Lilly is turning five this fall and will be attending Kindergarten. She just started playing soccer last week, and it has been great watching her out on the field. Lilly also recently progressed to "level 1" in her Gymnastics class. I brought home a Mastiff mix puppy that we named Leia. She is now 12 weeks old, and is currently working on eating my coffee table. Nichole also started a new position - we both found out about our new jobs on the same day in June. I am very excited to be working with the ICT department at Maxwell.

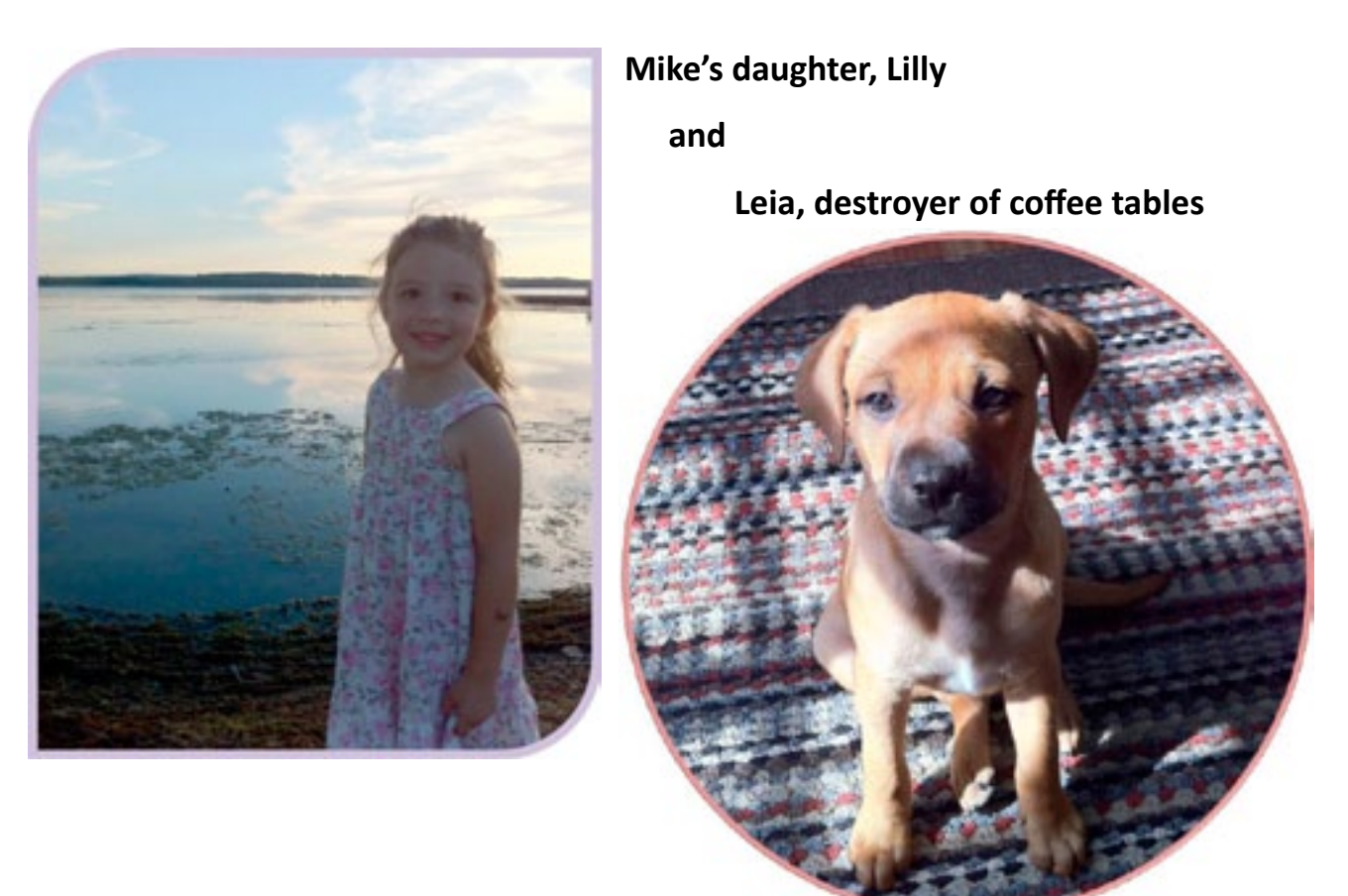

*Continued on page 16.*

*Family Follow-up ontinued from page 15.*

#### **From Matt:**

My wife, Ellen, competed in [Paige's Butterfly run](http://www.paigesbutterflyrun.org/), which was her first 5K race (3.1 miles) and she did fantastic! In the women's group, she was 99th out of over 900 competitors.

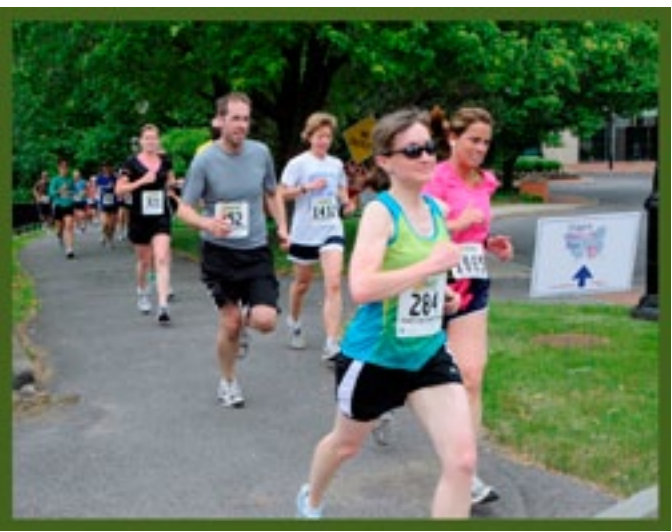

Ellen #284

Maggie goes in for a shot!

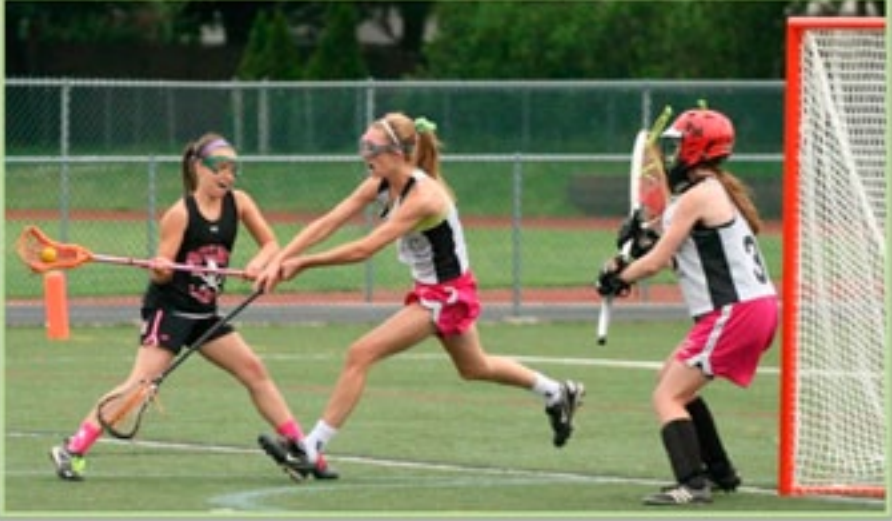

Rachel has the ball nice socks!

My girls (Maggie and Rachel) have been extremely busy with Lacrosse this spring and summer.

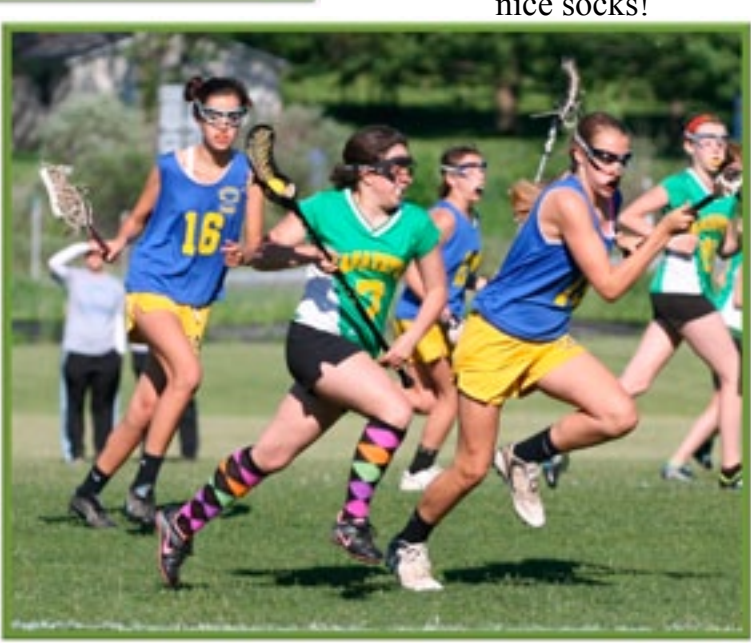

*Continued on page 17.*

Page 16 - Family Follow-up [http://www.maxwell.syr.edu/ict](http://www.maxwell.syr.edu/ict.aspx )/

*Family Follow-up - Matt - ontinued from page 16.*

I have been enjoying going slow this summer. I'm hiking sections of the [NY Fingerlakes Trail](http://en.wikipedia.org/wiki/Finger_Lakes_Trail) and learning how to ride [Observed Trials](http://en.wikipedia.org/wiki/Motorcycle_trials) in my back yard.

As the Wikipedia article explains, "Observed Trials" is a sport where the motorcycle rider tries to go "through an obstacle course while attempting to avoid touching the ground with the feet".

(Going SLOW is much harder than going FAST!)

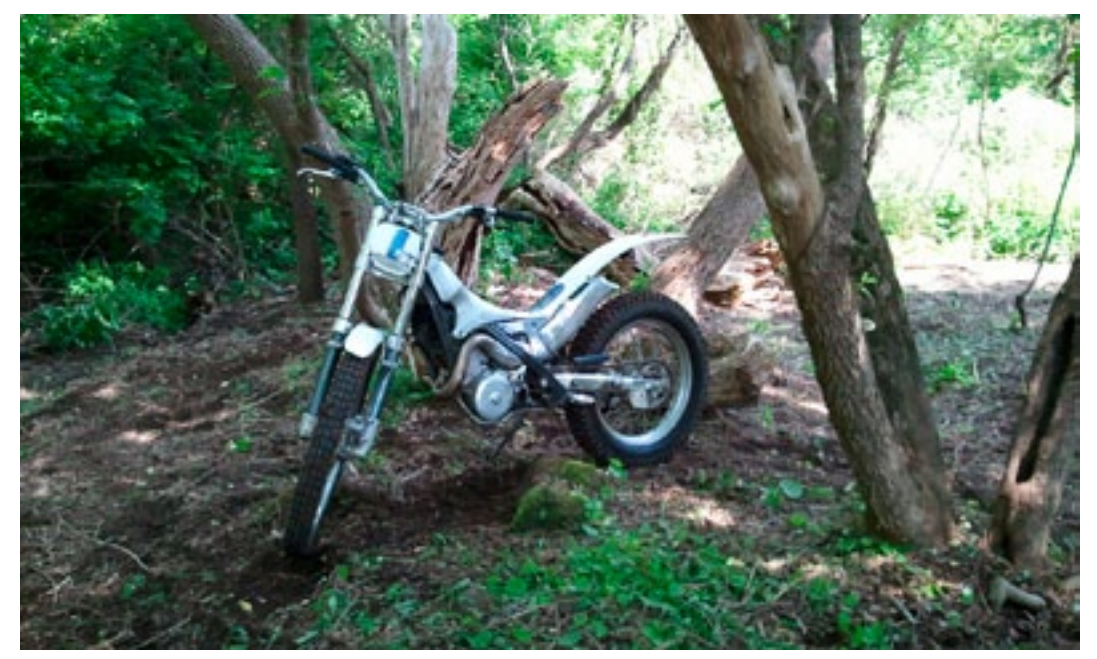

Matt's "Scorpa"

One of the beautiful scenes along the NY Fingerlakes Trail.

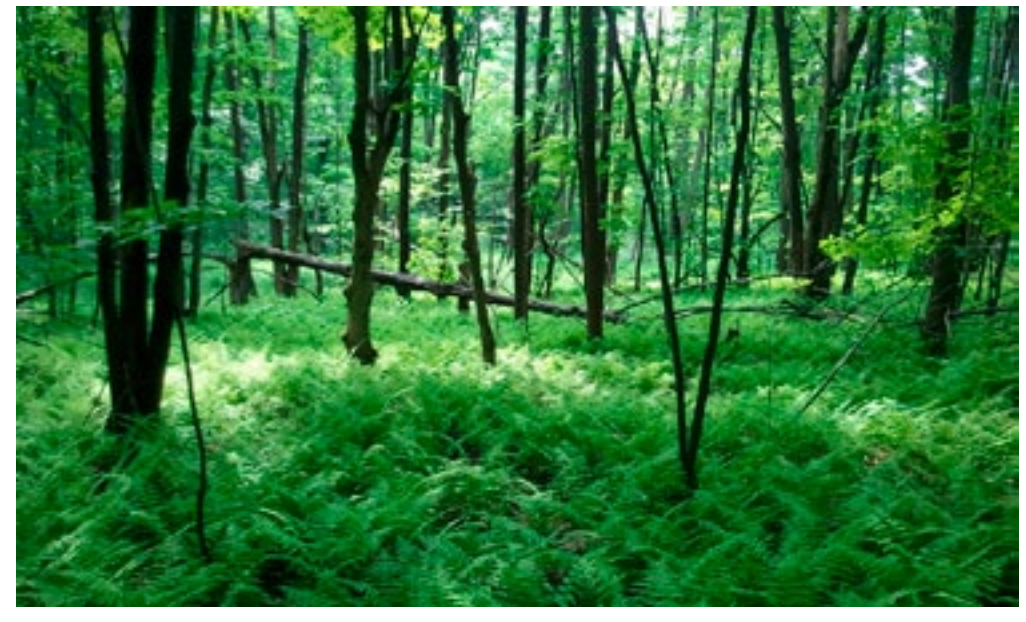

*Continued on page 18.*

#### *Family Follow-up ontinued from page 17.*

#### **From Tammy:**

My child is a cat named "Zeus". We named her Zeus when she was a kitten before we found out that "he" was a "she". By then, she knew her name, so we never changed it. We recently figured out (while watching an episode of ["Cats 101"](http://animal.discovery.com/tv/cats-101/) on the Animal Planet) that she is a [Maine Coon](http://en.wikipedia.org/wiki/Maine_Coon) mix. She is very sweet and has lots of extra toes (which is what sold me when we went to pick out a kitten). She is about 15 years old now.

The other "kids" in my life live out in my gardens and in my trees. Gardening and bird watching are two of my biggest hobbies. Most weekends you can find me digging in the dirt somewhere in my yard. A few weeks ago, we were thrilled to have a Baltimore Oriole visit our window ledge and peek in the window. This time of year, we also enjoy watching Rose Breasted Grossbeaks. They are beautiful!

*Continued on page 19.*

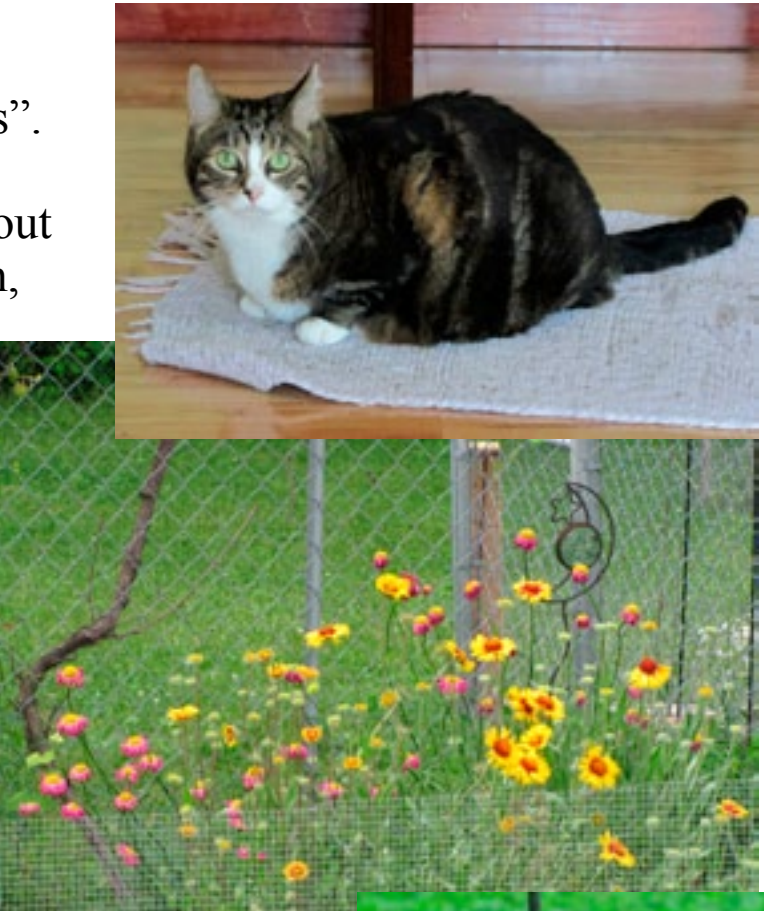

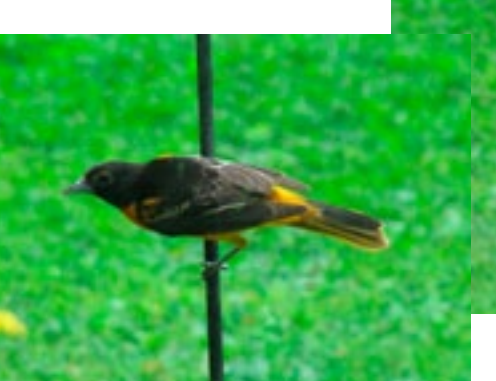

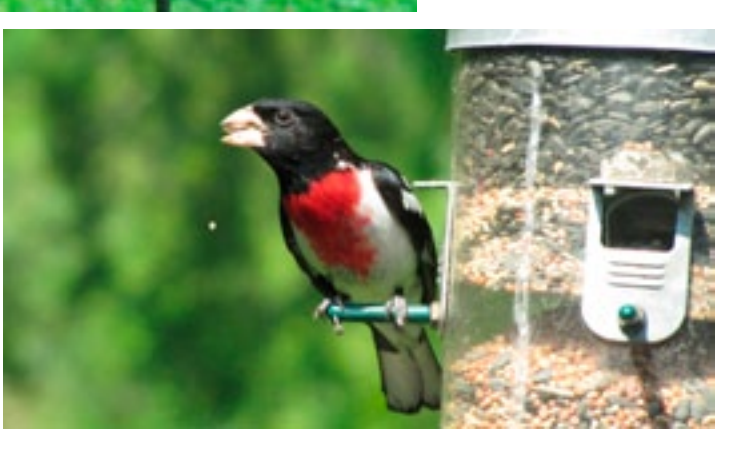

#### **From Tom:**

I started the summer by building a chicken coop for our new flock of 10 free ranging chickens. It is fun to watch them wander around exploring the yard eating bugs. Chickens are really well-mannered, and they put themselves to bed in the coop every night, too.

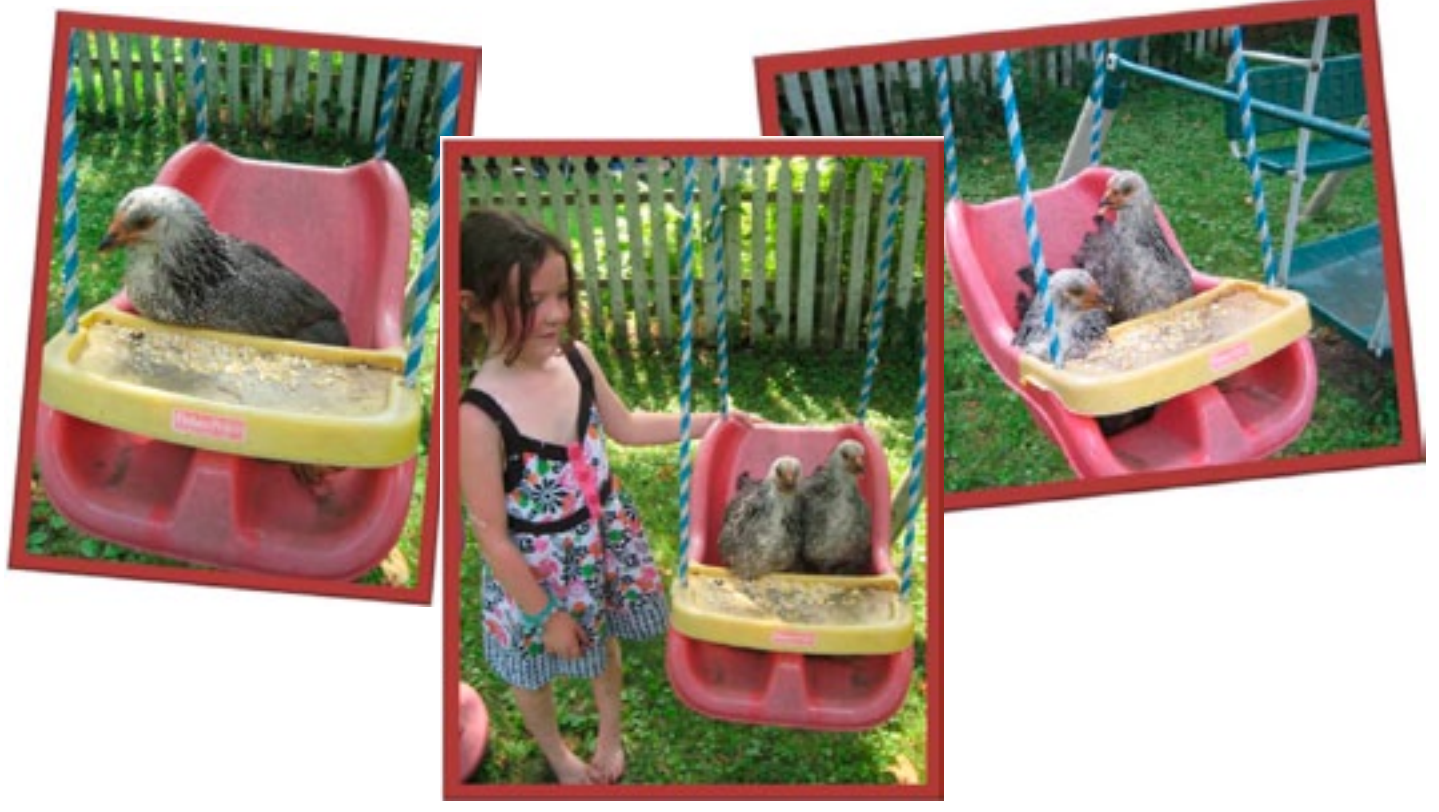

Editor's note – the number of chickens in Tom's chicken coop has been reduced. Tom came home one day to find two missing...all that remained were some feathers. **UPDATE!** Since writing this, one of the chickens has returned!

Recently I received elevation to full membership in the local chapter of the [International Alliance of Theatrical Stage Employees](http://en.wikipedia.org/wiki/International_Alliance_of_Theatrical_Stage_Employees). We are the technical labor union for area concerts, shows, and events.

I am in the process of renovating parts of my 153 year old house. The kitchen now has a ton of space, and next up is converting a bedroom into 2 bathrooms.

Did you see any of my fireworks shows? I was on the barge in Brewerton on July 3rd, and in Manlius on July 4th. This is the Manlius finale that I spent 2 hours putting together: <http://www.youtube.com/watch?v=64vaM8dyXqM>

# <span id="page-19-0"></span>**Additional Information**

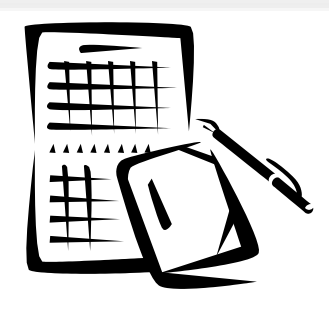

### **►Reserving the GC**

• Events hosted by groups with a Maxwell School affiliation may request use of the room up to 12 months ahead; others may make requests 2 months ahead. Room availability may be checked by calling 315-443-9003, or by emailing  $gc@maxwell.syr.edu$  – an online request form must be submitted before confirmation is made. The reservation process will involve a discussion of technology and staffing needs during the event.

### **►Interactive Media Lab (IML) - Access**

- *• Student access:*  See Holly Johnson in 034E for form. Please bring your SUID!
- *• Faculty & Staff access:*

IML access for faculty and staff should be requested by the individuals' department. Please have your department send an email to Holly Johnson at: [hjohns02@maxwell.syr.edu](mailto:hjohns02@maxwell.syr.edu). No form is necessary!

#### **►IML Coverage for this semester**

- Summer 2011: M-F 9:00-12:00. For Fall semester coverage, please contact: [webmaster@maxwell.syr.edu](mailto:webmaster@maxwell.syr.edu)
- The IML is closed during ICT training sessions. Please check the [ICT Training site](http://www.maxwell.syr.edu/ict_pages.aspx?id=6442451614) for details on upcoming training sessions.

# <span id="page-20-0"></span>**Help Info**

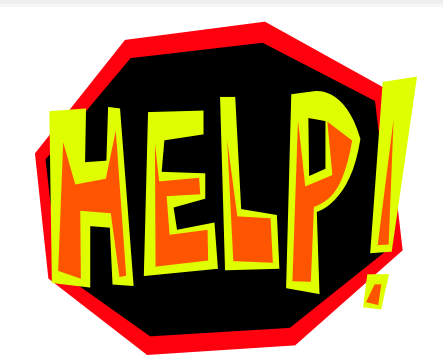

**Service** [service@maxwell.syr.edu](mailto:service@maxwell.syr.edu) (315) 443-3847

**Global Collaboratory**

[gc@maxwell.syr.edu](mailto:gc@maxwell.syr.edu) (315) 443-4742

**Web** [webmaster@maxwell.syr.edu](mailto:webmaster@maxwell.syr.edu)

**Training** [icttraining@maxwell.syr.edu](mailto:icttraining@maxwell.syr.edu)

**ICT Web site** <http://www.maxwell.syr.edu/ict.aspx>

**ICT Training site** [http://www.maxwell.syr.edu/icttraining/](http://www.maxwell.syr.edu/ict_training.aspx) **ICT Training Sessions:**

[http://www.maxwell.syr.edu/ict\\_pages.aspx?id=6442451614](http://www.maxwell.syr.edu/ict_pages.aspx?id=6442451614) <http://www.maxwell.syr.edu/news.aspx?id=6442451675>

> **ICT Newsletter** <http://www.maxwell.syr.edu/ictnewsletters/> [ictnews@maxwell.syr.edu](mailto:ictnews@maxwell.syr.edu)

> > **Help Desk Hours (Room 034A)** Mon-Fri. 1:00 pm - 3:00 pm

Page 21 - Help Info [http://www.maxwell.syr.edu/ict](http://www.maxwell.syr.edu/ict.aspx )/